# **ВЕСТНИК ШАДРИНСКОГО ГОСУДАРСТВЕННОГО ПЕДАГОГИЧЕСКОГО УНИВЕРСИТЕТА. – 2022. – №2(54). – С. 62-65**

УДК 373.3.016:004 DOI: 10.52772/25420291\_2022\_2\_62

## **Вера Евгеньевна Евдокимова, Алёна Александровна Черепанова**

г. Шадринск

### **Использование среды программирования SCRATCH на уроках информатики в начальных классах**

Статья посвящена проблеме обучения учащихся младшего школьного возраста основам программирования. Цель современного образования – сформировать конкурентоспособного члена общества буквально в каждой области деятельности. Все области тесно переплетены с программированием и используют специальные программы на разных этапах работы, поэтому уже, начиная с младшего школьного возраста, необходимо изучать программирование. В предложенном материале представлены фрагменты уроков информатики в начальной школе с использованием заданий, направленных на обучение основам программирования в среде Scratch. Предложенные задания помогут приобрести начальные знания и навыки написания кода, развить логическое мышление учащихся, креативность и умение самостоятельно добывать знания, выводя закономерности из практического опыта и проверяя свои предположения экспериментальным путем. Программирование в среде Scratch научит детей учиться, а это является самым актуальным в процессе обучения школьников.

**Ключевые слова:** программирование, информатика, среда Scratch, младший школьный возраст.

# **Vera Evgenievna Evdokimova, Alena Alexandrovna Cherepanova**

Shadrinsk

## **Using the SCRATCH programming environment in computer science classes in primary school**

The article is devoted to the problem of teaching primary school students the basics of programming. The goal of modern education is to form a competitive member of society in literally every field of activity. All areas are closely intertwined with programming and use special programs at different stages of work, starting from primary school age, it is necessary to study programming. The proposed material presents fragments of computer science lessons in primary school using tasks aimed at teaching the basics of programming in the Scratch environment. The proposed tasks will help to acquire basic knowledge and coding skills, develop students' logical thinking, creativity and the ability to independently acquire knowledge, deriving patterns from practical experience and testing their assumptions experimentally. Programming in the Scratch environment will teach children how to learn and this is the most important in the process of teaching schoolchildren

**Keywords:** programming, informatics, Scratch environment, primary school age.

Современное общество сложно представить без IT-сферы. Одним из наиболее популярных направлений является программирование, которое представлено множеством языков и программных сред. Данная тема в настоящее время весьма актуальна, так как программирование настолько глубоко вошло в быт, что люди перестали замечать, как изменилась жизнь. Сотни тысяч привычных вещей не существовали бы без программирования или были бы гораздо менее удобными в использовании. Привычные бытовые приборы: микроволновая печь, стиральная машина, все работают благодаря заложенным в них программам. Человеку, выбравшему данную сферу как профессиональную, умение программировать очень важно. Это, в первую очередь, требования современного рынка труда.

Младший школьный возраст является сензитивным периодом для изучения азов программирования. Современный ребенок, как отмечают психологи, «многозадачен», т.е. склонен выполнять множество дел одновременно, легко переключаясь с одного на другое, при этом совершенно не заботясь о качестве конечного результата. Становится все труднее помочь ребенку в формировании навыков алгоритмического мышления, необходимого,

чтобы разбираться в потоке информации. На помощь приходят интерактивные среды и языки программирования, доступные для детей младшего школьного возраста.

В рамках изучения пропедевтического курса программирования рассматривают такие программные среды, как Лого, ПервоЛого, КуМир, Алгоритмика, Сквик, Alice, Codmonkey, Scratch и другие. В данной статье будут представлены фрагменты заданий одной из наиболее распространенных программных сред, изучаемых в начальной школе.

Одним из наиболее простых языков программирования является Scratch. Это визуально-блочная событийно-ориентированная среда программирования, интерфейс которой настолько интуитивно понятен, что создает возможность использовать ее при обучении программированию младших школьников. Язык программирования Scratch позволяет создавать интерактивные мультимедийные проекты: мультфильмы, игры и симуляторы. В нем есть полный набор инструментов, с помощью которых легко создавать различные приложения. Основными компонентами программы являются объекты-спрайты. Программирование в среде Scratch

# **JOURNAL OF SHADRINSK STATE PEDAGOGICAL UNIVERSITY, 2022, no 2(54), pp. 62-65**

является визуальным и быстрым, что важно для обучающихся данного возраста [2].

Приведем примеры заданий с использованием среды программирования Scratch на уроках усвоения новых знаний и уроках комплексного применения знаний и умений. Разработанные задания ориентированы на обучающихся 3-4-х классов и возраст обучающихся – девять-одиннадцать лет. Уроки с младшими школьниками проходят в группах по 12- 15 человек. Длительность одного урока 45 мин.

Во время урока происходит частая смена деятельности: восприятие материала на большом экране и на слух, участие в обсуждении поставленной задачи, работа с бумажными инструкциями, работа на компьютере в среде Scratch, устное представление своего проекта. Каждый младший школьник, участвующий в работе по выполнению предложенного задания, имеет возможность не только решить поставленную задачу, но и творчески доработать свой мини-проект, предложить свой план выполнения предложенного задания.

На уроке усвоения новых знаний погружение в язык программирования начинается с изучения темы «Знакомство со средой Scratch» [1].

Рассмотрим задания, которые используются при изучении темы.

*Задание 1. Запуск программы Scratch и знакомство со средой*

Следует отметить, что все действия, который учитель объясняет, должны подтверждаться визуально с помощью демонстрации на экране интерфейса программы или изображениями иконок команд.

Итак, учитель предлагает запустить программу и выполнить некоторые действия:

− выбери команду *Создавай*, чтобы открыть окно редактора программы;

− просмотри видеофрагмент о возможностях программы Scratch;

− если язык интерфейса программы английский, то поменяй его на русский, нажав на значок «глобус»;

− разверни сцену на весь экран и найди кнопки *Пуск* и *Стоп*;

− рассмотри интерфейс окна редактора;

− запиши в тетрадь названия объектов интерфейса программы и их функции:

*спрайт* – персонаж, объект, герой

*сцена* – место, где спрайты двигаются, рисуют, взаимодействуют

*фон* – задний план сцены

Далее учитель знакомит школьников со свойствами спрайта. Объясняет, что для того, чтобы спрайт совершал интересные вещи, его следует запрограммировать, переместив блоки команд из панели блоков в поле скриптов и соединить их между собой. При этом учитель сначала показывает сам эти действия, затем предлагает выполнить подобные действия ученикам.

*Задание 2. Создание первой программы*

Учитель объясняет, что каждый скрипт начинается с одного из блоков с закругленной «шапочкой» из группы *События*. Предлагает выполнить алгоритм действий:

− перетащи и «приклей» блок <sup>когда</sup> <sup>нажат</sup> из группы *События*;

ниже первого блока расположи блок  $(10)$ 

из группы *Движение*;

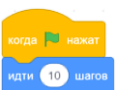

− проверь, так ли у тебя получилось

− выполни свою первую программу – проверь как работает скрипт. Для запуска скрипта нажми *Зеленый флажок*

− перетащи и «приклей» блок

из группы *События*;

ниже этого блока расположи блок думать М-м-м... 5 секунд из группы *Внешний вид* и

выставь количество секунд, равное 5; − для запуска скрипта нажми клавишу *Пробел* и выполни программу;

− перетащи и «приклей» блок из группы *События;*

− ниже этого блока расположи блок секунд к случайное положение

из группы *Движение* и выставь количество секунд, равное 5;

− проверь программу – для запуска скрипта щелкни по нему.

*Задание 3. Сохранение и открытие программы*

Учитель объясняет, что для дальнейшей работы с программой, ее следует сохранять. Объясняет алгоритм сохранения, показывает, куда может сохраниться проект, если не выбрать свой путь, и предлагает выполнить следующие действия:

− для сохранения программы выполни команду *Файл*-*Сохранить* и выбери путь сохранения на свой компьютер.

Далее учитель предлагает проверить проект после сохранения, запустив его вновь. И дает учащимся новую команду:

− для открытия сохраненного проекта с компьютера следует выполнить команду *Файл*-*Загрузить* с компьютера;

− перейти в нужную папку и щелкнуть по нужному проекту.

На уроке комплексного применения знаний и умений происходит закрепление полученных знаний о среде Scratch и командах работы с блоками. Школьники учатся находить ошибки в программе и исправлять их.

*Задание 1. Элементы интерфейса пронумерованы. Впиши соответствующие цифры возле их названий*

Учитель раздает карточки и предлагает ученикам повторить знания, заполнив их (Рис.1)

## **ВЕСТНИК ШАДРИНСКОГО ГОСУДАРСТВЕННОГО ПЕДАГОГИЧЕСКОГО УНИВЕРСИТЕТА. – 2022. – №2(54). – С. 62-65**

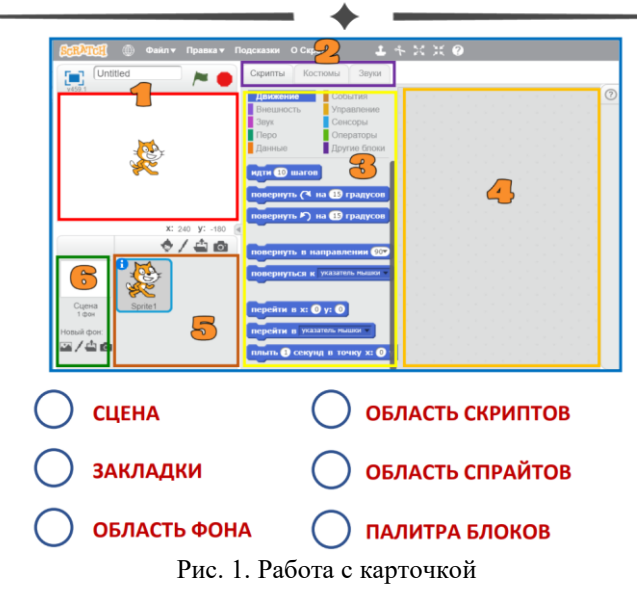

*Задание 2. Создание программы*

Учитель предлагает создать новую программу, выполнив следующие действия:

− запусти среду программирования Scratch;

− перетащи и «приклей» блок группы *События*;

− ниже этого блока расположи блок из группы *Управление*;

добавить блок идти **10** шагов из группы Дви*жение*;

− проверь, так ли выглядит твоя программа

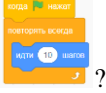

запусти и проверь работу программы.

Далее учитель с учениками разбирает некоторые условия, которые возникают в процессе работы программы, например, куда делся Кот? Как можно его вернуть? С помощью наводящих вопросов педагог подводит детей к решению проблемы.

Для исправление возникшей проблемы, предлагает выполнить ряд действий:

из группы ДВИЖЕНИЕ добавь к скрипту

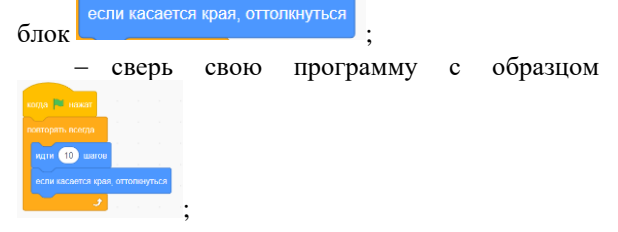

- запусти проект, нажатием на
- − после нескольких минут выполнения про-

граммы, останови проект нажатием на .

После выполнения предложенных действий, учащиеся вновь замечают ошибку программы, и учитель предлагает исправить действия, связанные с движениями кота, выполнив следующие действия:

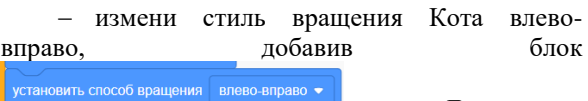

группы *Движение*;

− запусти и проверь проект;

− после нескольких минут выполнения программы, останови проект.

Далее разбирается поведение персонажа программы, и учитель предлагает установить новые способы вращения и снова запустить, и проверить работу проекта. Если изменения удовлетворяют разработчиков программы, то проект следует сохранить. Выполняя подобные задания, учащиеся учатся выполнять свои действия по алгоритму и постепенно осваивают азы программирования.

Таким образом, простой визуальный интерфейс среды программирования Scratch позволит учащимся развить алгоритмическое мышление и приобрести навыки составления программ. С помощью блоков – основных компонентов среды – учащиеся самостоятельно могут создавать кадры движения персонажа, совершая тем самым первые шаги в мире программирования.

### СПИСОК ИСПОЛЬЗОВАННЫХ ИСТОЧНИКОВ

1. Маржи, М. Scratch для детей : самоучитель по программированию / М. Маржи ; пер. с англ. М. Гескиной, С. Таскаевой. – Москва : Манн, Иванов и Фербер, 2017. − 288 с.

2. О Scratch. Создавай истории, игры и мультфильмы : [web-сайт]. – URL: https://scratch.mit.edu/ (дата обращения: 14.06.2022).

# **JOURNAL OF SHADRINSK STATE PEDAGOGICAL UNIVERSITY, 2022, no 2(54), pp. 62-65**

#### REFERENCES

1. Marzhi M. Scratch dlja detej: samouchitel' po programmirovaniju [Scratch for children]. Geskinoj M. (eds.). – Moscow: Mann, Ivanov i Ferber, 2017. 288 p.

2. O Scratch. Sozdavaj istorii, igry i mul'tfil'my: [web-sajt] [Create stories, games and cartoons]. URL: https://scratch.mit.edu/ (Accessed 14.06.2022).

### **СВЕДЕНИЯ ОБ АВТОРАХ:**

В.Е. Евдокимова, кандидат педагогических наук, доцент кафедры физико-математического и информационнотехнологического образования, ФГБОУ ВО «Шадринский государственный педагогический университет», г. Шадринск, Россия, e-mail: evdokimovavera@yandex.ru, ORCID: 0000-0002-4556-7946.

А.А. Черепанова, студент факультета информатики, математики и естественных наук, образовательная программа «Информатика», «Математика» направления подготовки: Педагогическое образования (с двумя профилями подготовки), ФГБОУ ВО «Шадринский государственный педагогический университет», г. Шадринск, Россия, e-mail: al.mench0996@mail.ru , ORCID: 0000-0003-4364-5610.

### **INFORMATION ABOUT THE AUTHORS:**

V.E. Evdokimova, Ph. D. in Pedagogical Sciences, Associate Professor, Department of Physical-Mathematical and Information Technological Education, Shadrinsk State Pedagogical University, Shadrinsk, Russia, e-mail: evdokimovavera@yandex.ru, ORCID: 0000-0002-4556- 7946.

A.A. Cherepanova, Student, Faculty of Informatics, Mathematics and Natural Sciences, fields of training "Informatics", "Mathematics", Shadrinsk State Pedagogical University», Shadrinsk, Russia, e-mail: al.mench0996@mail.ru, ORCID: 0000-0003-4364-5610.